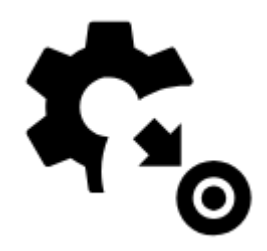

# **Guidance Settings**

## **Points**

#### **Guidance panel**

Sets display of an [additional panel](https://docs.locusmap.eu/doku.php?id=manual:user_guide:functions:guidance#point_guidance_control_panel) with information about the point, its distance and direction etc.:

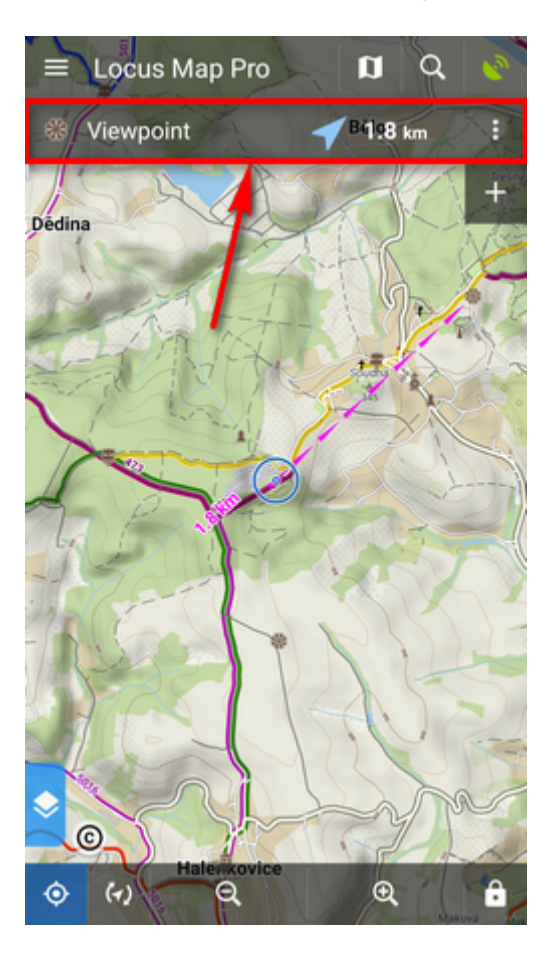

The panel is ON by default.

#### **Notification**

Settings of [Guidance notifications >>](https://docs.locusmap.eu/doku.php?id=manual:user_guide:functions:guidance#guidance_notifications)

Last<br>update: update: 2018/07/03 manual:user\_guide:functions:guidance:settings https://docs.locusmap.eu/doku.php?id=manual:user\_guide:functions:guidance:settings 11:53

## **Tracks**

#### **Next routepoint distance**

Sets the distance at which Locus Map switches guidance to a next following routepoint.

#### **Notification of the next turn**

Settings of type of alert of approaching direction change - beep, sound or TTS.

#### **"Out of route" notification**

Notifies user of leaving the route. Tapping the item displays a dialog to set the alert distance, notification repetition and sound settings. **Settings are the same as for [Navigation](https://docs.locusmap.eu/doku.php?id=manual:user_guide:functions:navigation:settings#out_of_route_notification)**.

#### **Advanced settings**

- **Strict route following** depending on the route shape Locus Map automatically selects routepoints that are closer than the pre-set distance. This option switches this automation off and Locus guides along the track strictly from point to point - suitable e.g. for sailing.
- **Frequency of alerts** defines number of alerts of direction changes on the track: low medium - high
- **Notify on every routepoint** starts continuous notification of accurate following the track. Applies only for tracks without navigation waypoints, e.g. when sailing, flying or sea-kayaking.

### **Style on map**

#### **Line/text color**

Sets the color of guiding lines (arrows) and texts (distance, azimuth)

#### **Line size**

Changes % size of guiding line from 10% to 1000%

#### **Value above guiding line**

Defines the parameter displaying above the guiding line:

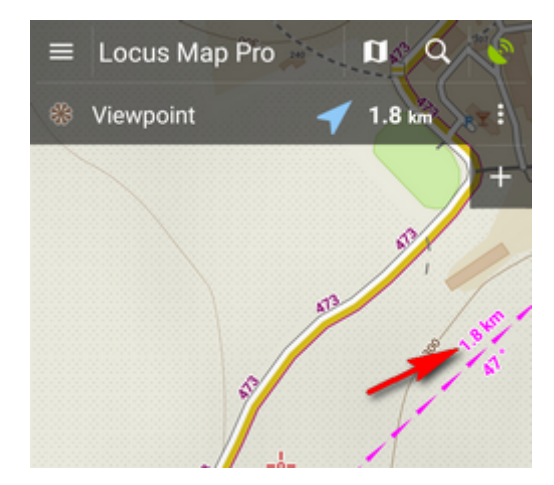

You can select distance, bearing, time to target, elevation or ETA&time to target

#### **Value below guiding line**

Defines the parameter displaying below the guiding line:

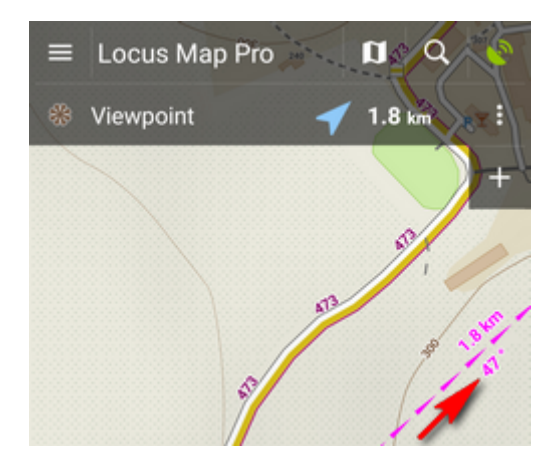

The same selection as above

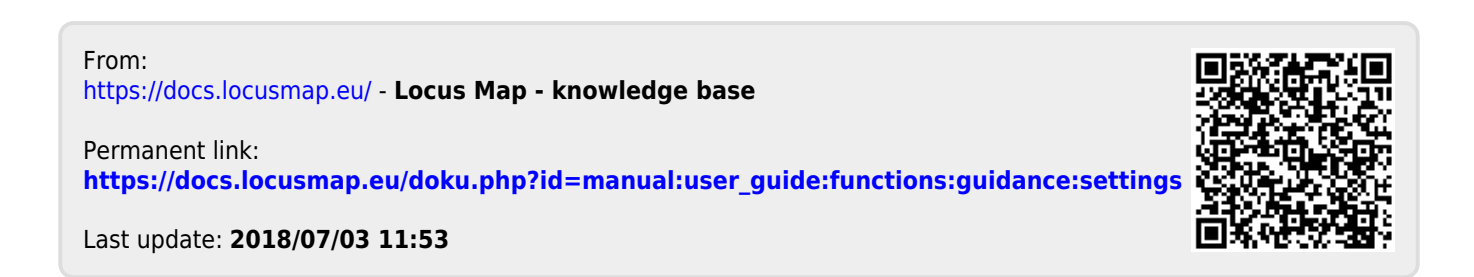